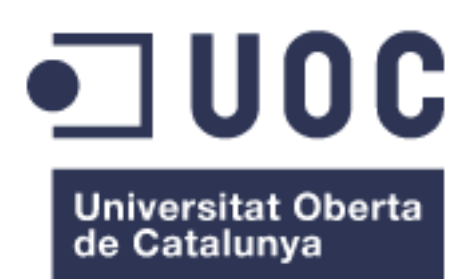

# Diseño y desarrollo de una aplicación web para rol storytelling

Anexo I: Manual de la aplicación

**Josep Enric Esteve Colomer** Grado de Ingeniería Informática

**Consultor: Gregorio Robles Martínez**

09/06/2022

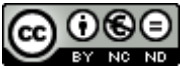

Esta obra está sujeta a una licencia de Reconocimiento-NoComercial-SinObraDerivada 3.0 España de Creative **[Commons](http://creativecommons.org/licenses/by-nc-nd/3.0/es/)** 

## Índice

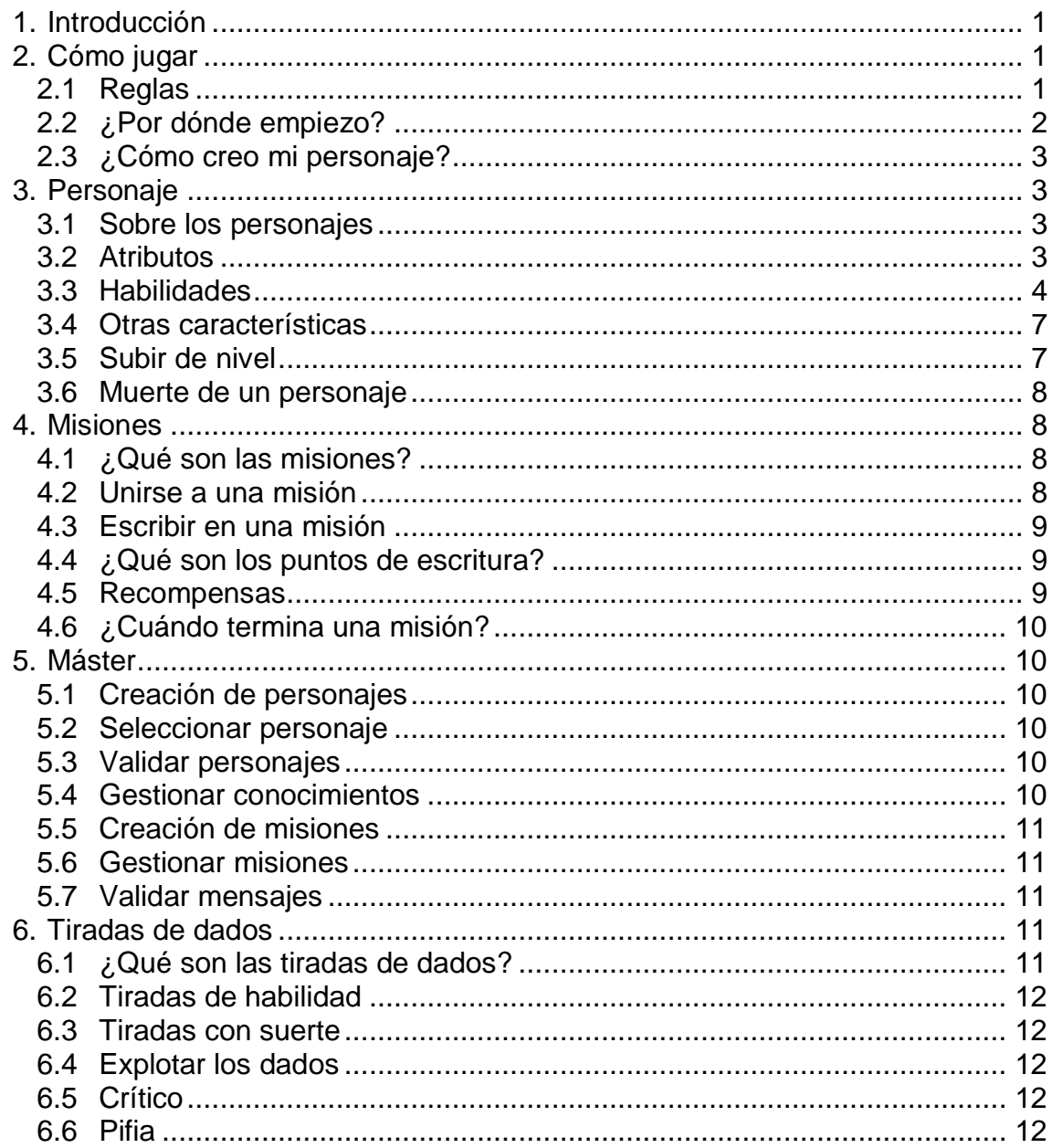

# <span id="page-3-0"></span>1. Introducción

El presente manual tiene la función de ayudar el jugador a empezar a utilizar la aplicación y a entenderla. La información se estructura según las funcionalidades de la aplicación, los roles de usuario y las preguntas habituales. Por último, indicar que el enfoque de la redacción está adaptado al público objetivo.

Todo el material dispuesto en este manual se puede encontrar también en el apartado de 'Ayuda' de la aplicación.

# <span id="page-3-1"></span>2. Cómo jugar

## <span id="page-3-2"></span>**2.1 Reglas**

Vinland Quest es una aplicación web para el desarrollo de historias de rol con una ambientación de fantasía medieval. La ambientación utilizada es propia y se irá desarrollando paulatinamente.

- 1. Los contenidos de las historias y personajes deben estar adaptados a todos los públicos. Posteriormente, se habilitará la opción de marcar el contenido como 'adulto' para que los menores de edad no puedan acceder al contenido. Mientras tanto, todo lo publicado debe estar adaptado a todos los públicos.
- 2. El idioma oficial de todas las publicaciones es el Castellano. Es necesario que revises la ortografía, la gramática, la puntuación y las mayúsculas antes de enviar cualquier escrito. La estética de los contenidos ha de seguir la de otras publicaciones.
- 3. Cualquier falta de respeto o de educación entre miembros de la comunidad será sancionada.
- 4. Se pide un mínimo de 250 palabras a la hora de hacer cualquier publicación (trasfondo de personaje, publicación en una misión o evento, etc.).
- 5. Los formatos a la hora de escribir son importantes. Algunos de ellos, como los pensamientos y los diálogos de los personajes en las publicaciones, deben formatearse correctamente.

Los pensamientos directos (frase exacta que se le pasa al personaje por la cabeza) deben quedar con el siguiente estilo:

«Quiero mi bocadillo», pensó Joey.

Mientras que los pensamientos indirectos (voz narradora -normalmente en tercera persona- que nos indica lo que está pensando el personaje) deben quedar con el siguiente estilo:

*Joey no podía dejar de pensar que quería su bocadillo.*

En cuanto a los diálogos deben seguir el siguiente estilo:

—¿Cómo puedo escribir un diálogo? —dijo el angustiado usuario al sentarse frente al ordenador.

—Sigue este patrón en tus publicaciones —dijo el Máster señalando la ayuda —Puede ayudarte.

El uso de *smileys* no está permitido.

- 6. No se tolerará bajo ningún concepto el acoso hacia otros miembros de la comunidad, sea de la índole que sea, así como tampoco se permitirá el *bullying* y demás comportamientos abusivos.
- 7. La administración se reserva el derecho de admisión a la aplicación, pudiendo bloquear cualquier usuario si lo estima oportuno.
- 8. Los Másters se reservan en derecho de admisión en las misiones. Cualquier personaje puede inscribirse en una misión, pero será el Máster el que decida sus participantes, utilizando los criterios que crea más convenientes.
- 9. Las reservas para los turnos de escritura se han fijado en 48 Horas. Finalizado este periodo de tiempo, tanto el turno como todo lo desarrollado queda descartado.
- 10.El uso de la información adquirida fuera del contexto de las misiones, eventos o habilidades no está permitido. Es decir, no está permitido el *metarol* (que los conocimientos del personaje vayan más allá de lo que realmente debería saber).
- 11.No está permitido imponer acciones a otros personajes jugadores a la hora de redactar.
- 12.Salvo que esté justificado, la utilización de *flashbacks* para mejorar la situación presente de un personaje, no están permitidos.
- 13.Hay que tener en cuenta en las narraciones que los personajes no son inmortales.
- 14.Un personaje no puede morir a manos de otro personaje. Aunque sí puede hacerlo a causa del uso de alguna habilidad.
- 15.Los nombres de los personajes y sus trasfondos deben ser afines a la época y a la ambientación.
- 16.En las imágenes de personajes, no se permite el uso de imágenes en la que aparezca el personaje en ropa interior o semi-desnudo.
- 17.Es recomendable utilizar *Face Claims* (uso de la apariencia de alguien que ya existe para representar a tu personaje) en las ilustraciones del personaje. Se busca, ante todo, mantener una estética más o menos constante para todos los personajes de la comunidad.
- 18.Los personajes, misiones y eventos desarrollados se consideran de autoridad compartida entre sus respectivos realizadores y los másters. Está considerado así ya que, si bien las ideas que las han causado son propias de sus respectivos usuarios, estas nunca podrían haberse llevado a cabo sin el conjunto narrativo que es la trama y el trasfondo creado por los másters.

Es por ello que, si un usuario se da de baja, pierde el control narrativo de todos los elementos anteriormente citados, pasando al autor más inmediato que son los másters.

## <span id="page-4-0"></span>**2.2 ¿Por dónde empiezo?**

Lo primero que has de hacer es leer el apartado anterior de 'Reglas'. Luego, sobre todo si nunca has jugado a nada parecido, ves leyendo algunas de las misiones y personajes que se han creado para que vayas viendo el funcionamiento. Una vez estés preparado para participar, empieza creando tu personaje.

## <span id="page-5-0"></span>**2.3 ¿Cómo creo mi personaje?**

Para crear tu personaje, debes hacerlo mediante el icono  $\rightarrow$  que aparece en el menú superior de la aplicación. Se te solicitará el nombre del personaje para crearte una plantilla de edición del personaje, también conocida como ficha. Sigue los pasos de creación de la ficha para rellenarla y cuando lo tengas todo listo, pulsa el botón 'Guardar y enviar'.

A partir de este momento, un Máster se encargará de revisar tu ficha, para ver que está bien hecha y que cumple con la ambientación general de la partida. Si todo ha ido bien, tu personaje quedará validado (ya se podrá utilizar) y verás que aparece el icono **e** en el menú superior de la aplicación. Si tu personaie no ha sido validado, recibirás unas notas del Máster sobre los cambios que tienes que realizar en tu personaje y podrás acceder a editarlo mediante el icono  $\Box$  en el menú superior de la aplicación. Una vez corrijas los cambios que te han dicho, vuelve a pulsar el botón 'Guardar y enviar'.

## <span id="page-5-1"></span>3. Personaje

## <span id="page-5-2"></span>**3.1 Sobre los personajes**

Los personajes son nuestra representación en el juego y con ellos interactuaremos con los demás personajes a través de eventos o misiones. Los personajes que creamos tienen una personalidad única, que determinamos en el momento de su creación, mediante su trasfondo y la elección de las habilidades que posee. Un personaje no tiene porqué ser como su creador, pero su creador ha de ponerse en la piel de su personaje a la hora de escribir a través de él.

Los usuarios únicamente pueden tener un personaje, esto es así para evitar que se empiecen a crear muchos personajes y la mayoría queden olvidados. Los Másters, en cambio, pueden crear varios personajes para utilizarlos en eventos o misiones. Hay que saber que nunca se sabe el usuario que maneja un personaje, ni por parte de los Máster, ni de los demás jugadores.

### <span id="page-5-3"></span>**3.2 Atributos**

Los atributos son las aptitudes de tu personaje, sus capacidades innatas que le sirven para desarrollar adecuadamente diferentes habilidades o tareas. Las aptitudes quedan definidas al nacer y no es posible mejorarlas a través de la experiencia. Al crear tu personaje, debes repartir siete puntos entre todos los atributos, con un mínimo de cuatro y un máximo de diez. Los atributos, como hemos comentado, no se mejoran nunca al subir de nivel.

### **Físico**

Representa la fuerza y la resistencia del personaje. Afecta a su condición física, la capacidad de carga, los puntos de vida, su habilidad con las armas cuerpo a cuerpo y su desempeño con habilidades físicas.

## **Destreza**

Representa la agilidad, coordinación, equilibrio y movimiento respecto a su cuerpo. Afecta a su capacidad defensiva, su habilidad con armas a distancia y su desempeño con habilidades de destreza.

### **Inteligencia**

Representa la capacidad de aprender, razonar, entender y resolver problemas. Afecta a su capacidad mágica y su desempeño con habilidades de inteligencia.

#### **Percepción**

Representa la capacidad atención del personaje y el talento que tiene para percibir a través de sus sentidos. Afecta a su iniciativa y su desempeño con habilidades de percepción.

#### **Carisma**

Representa la gracia o el encanto que evoca tu personaje sobre los demás. Afecta a su desempeño con habilidades de carisma.

### <span id="page-6-0"></span>**3.3 Habilidades**

Las habilidades se aprenden y entrenan a lo largo de la vida de tu personaje. Representan las capacidades que ha aprendido, estudiado o practicado. Las habilidades han de ser coherentes con el trasfondo y el trabajo del personaje. Es recomendable que las habilidades en las que tengas mayor nivel y/o cantidad concuerden con los atributos más desarrollados. Recibirás puntos cada vez que subas de nivel.

#### **Físico**

**Armas cuerpo a cuerpo:** Define la habilidad del personaje en el uso y conocimiento de armas cuerpo a cuerpo. Cuanto mayor sea la habilidad, la tasa de acierto al usar armas cuerpo a cuerpo será mayor.

**Atletismo:** Define la habilidad del personaje a la hora de realizar acciones atléticas como correr o saltar. Cuanto mayor sea la habilidad, las pruebas resultarán menos difíciles de superar.

Esta habilidad te permite realizar acciones durante la escritura como: salto de longitud, salto de altura, equilibrio o romper ataduras. También te permite realizar enfrentamientos de carreras.

### **Destreza**

**Armas a distancia:** Define la habilidad del personaje en el uso y conocimiento de armas a distancia. Cuanto mayor sea la habilidad, la tasa de acierto al usar armas a distancia será mayor.

**Cabalgar:** Define la habilidad del personaje en el manejo de caballos u otras monturas. Cuanto mayor sea la habilidad, las maniobras a realizar con las monturas, como trotar, galopar, serenar, etc. serán más sencillas de realizar.

Esta habilidad te permite realizar acciones durante la escritura como: montar a caballo o montar en poni. También te permite realizar enfrentamientos de carreras de caballos o ponis.

**Escalar:** Define la habilidad del personaje para subir por superficies verticales como paredes. Cuanto mayor sea la habilidad, más sencillo será trepar o escalar por superficies más complicadas o de mayor altura.

Esta habilidad te permite realizar acciones durante la escritura como: escalar. También te permite realizar enfrentamientos de competiciones de escalada.

**Esquivar:** Define la habilidad del personaje a la hora de bloquear o esquivar golpes en un combate. Cuanto mayor sea la habilidad, mayor será tu defensa.

**Nadar:** Define la habilidad del personaje a la hora de nadar o bucear. Cuanto mayor sea la habilidad, más sencillo te será nadar por aguas más agitadas o mayores distancias y no acabar ahogado.

Esta habilidad te permite realizar acciones durante la escritura como: nadar o bucear. También te permite realizar enfrentamientos de carreras de nado.

**Robar:** Define la habilidad del personaje para sustraer dinero u objetos de bolsillos, o apropiarse de algún complemento que lleve la víctima. Cuanto mayor sea la habilidad, la tasa de éxito será mayor y más difícil será que te descubran. **Sigilo:** Define la habilidad del personaje a la hora de esconderse y pasar desapercibido, o de moverse sin que nadie se dé cuenta. Cuanto mayor sea la habilidad, menos probable será que detecten tu presencia.

**Mecanismos:** Define la habilidad del personaje para maniobrar diferentes mecanismos. Cuanto mayor sea la habilidad, más sencillo serán de desactivar trampas o abrir cerraduras.

Esta habilidad te permite realizar acciones durante la escritura como: inutilizar mecanismos, activar/desactivar trampas o abrir cerraduras.

#### **Inteligencia**

**Comercio:** Define el conocimiento del personaje sobre la oferta y demanda de productos, precios de compra y venta, y rutas comerciales. Cuanto mayor sea la habilidad, puedes obtener precios de compra más bajos y vender obteniendo mayores beneficios.

**Fauna:** Define el conocimiento del personaje sobre los diferentes animales, costumbres, gustos y cuidados. Cuanto mayor sea la habilidad, mayor habilidad tendrás a la hora de realizar acciones como serenar, domesticar o enseñar trucos a un animal.

**Leyes:** Define el conocimiento del personaje sobre todas las leyes que rigen el mundo conocido, tanto propias como ajenas. Cuanto mayor sea la habilidad, mayor será el acceso al trasfondo que relata las diferentes leyes.

Al añadir esta habilidad, se te habilitará, si no te se ha habilitado todavía, el siguiente elemento en el menú: ' **E** Conocimientos'. En este elemento desplegable, encontrarás la habilidad. Al acceder, podrás leer relatos con una temática relacionada con la habilidad, que te aportarán trasfondo e información que pueden ser necesarios en las misiones o eventos. El nivel de la habilidad está relacionado con el número de relatos a los que puedes acceder. Los relatos son gestionados por los Másters e irán agregándose.

**Navegación:** Define la habilidad del personaje para manejar embarcaciones, conocer rutas marítimas y ser capaz de orientarse a través de las estrellas. Cuanto mayor sea la habilidad, las maniobras con embarcaciones, o los viajes a realizar, tendrán mayor probabilidad de salir bien.

**Ocultismo:** Define el conocimiento del personaje sobre las ciencias ocultas y las artes místicas. Cuanto mayor sea la habilidad, mayor será el acceso al trasfondo que relata los diferentes saberes de estas artes y ciencias.

Al añadir esta habilidad, se te habilitará, si no te se ha habilitado todavía, el siguiente elemento en el menú: ' **E** Conocimientos'. En este elemento desplegable, encontrarás la habilidad. Al acceder, podrás leer relatos con una

temática relacionada con la habilidad, que te aportarán trasfondo e información que pueden ser necesarios en las misiones o eventos. El nivel de la habilidad está relacionado con el número de relatos a los que puedes acceder. Los relatos son gestionados por los Másters e irán agregándose.

**Religión:** Define el conocimiento del personaje sobre todas las religiones existentes en el mundo conocido, tanto propias como ajenas. Cuanto mayor sea la habilidad, mayor será el acceso al trasfondo que relata las diferentes religiones.

Al añadir esta habilidad, se te habilitará, si no te se ha habilitado todavía, el siguiente elemento en el menú: ' E Conocimientos'. En este elemento desplegable, encontrarás la habilidad. Al acceder, podrás leer relatos con una temática relacionada con la habilidad, que te aportarán trasfondo e información que pueden ser necesarios en las misiones o eventos. El nivel de la habilidad está relacionado con el número de relatos a los que puedes acceder. Los relatos son gestionados por los Másters e irán agregándose.

**Sanación:** Define la habilidad del personaje para curar sus propias heridas o las de otra persona. Cuanto mayor sea la habilidad, mayor será la destreza con la que cura y la probabilidad que surta efecto también será mayor.

**Hierbas:** Define la habilidad del personaje para buscar hierbas con las que preparar diferentes brebajes. Cuanto mayor sea la habilidad, mayor será la capacidad de encontrar las hierbas requeridas y el éxito al preparar los brebajes. **Caza:** Define la habilidad del personaje para cazar animales. Cuanto mayor sea

la habilidad, mayor será la capacidad de dar caza a las presas y conseguir comida.

**Historia:** Define el conocimiento del personaje sobre todos los acontecimientos históricos que han ocurrido a lo largo de la historia, guerras, personajes más relevantes y las tradiciones de cada civilización. Cuanto mayor sea la habilidad, mayor será el acceso al trasfondo que relata estos saberes históricos.

Al añadir esta habilidad, se te habilitará, si no te se ha habilitado todavía, el siguiente elemento en el menú: ' **E** Conocimientos'. En este elemento desplegable, encontrarás la habilidad. Al acceder, podrás leer relatos con una temática relacionada con la habilidad, que te aportarán trasfondo e información que pueden ser necesarios en las misiones o eventos. El nivel de la habilidad está relacionado con el número de relatos a los que puedes acceder. Los relatos son gestionados por los Másters e irán agregándose.

**Geografía:** Define el conocimiento del personaje sobre las tierras, territorios, paisajes, lugares o regiones del mundo. Cuanto mayor sea la habilidad, mayor será el plano cartográfico al que se tiene acceso.

### **Percepción**

**Buscar:** Define la habilidad del personaje para darse cuenta de cosas que pasan desapercibidas a simple vista. Cuanto mayor sea la habilidad, mayor será la probabilidad de encontrarse con algo.

**Disfrazarse:** Define la habilidad del personaje para cambiar su aspecto y parecer otra persona, incluso haciéndose pasar por otro. Cuanto mayor sea la habilidad, más difícil será que te reconozcan.

**Música:** Define la habilidad del personaje tocar instrumentos musicales y ser conocedor de ellos. Cuanto mayor sea la habilidad, mejores serán tus interpretaciones, tu reputación subirá y ganarás más dinero.

**Bailar:** Define la habilidad del personaje para realizar bailes. Cuanto mayor sea la habilidad, mejores serán tus danzas y ganarás más dinero cuando las realices. **Rastrear:** Define la habilidad del personaje para seguir rastros y evitar posibles peligros naturales en el camino. Cuanto mayor sea la habilidad, podrás seguir rastros más difíciles con mayor facilidad.

**Reflejos:** Define la habilidad del personaje para reaccionar ante un hecho imprevisto o esquivar golpes. Cuanto mayor sea la habilidad, tu iniciativa en combate será mayor.

**Rumores:** Define la habilidad del personaje para enterarse de la información que circula. Cuanto mayor sea la habilidad, mayor número de información obtendrás.

### **Carisma**

**Amenazar:** Define la habilidad del personaje para convencer a otro, bajo presión física o psicológica, de hacer lo que él quiere. Cuanto mayor sea la habilidad, mayor será la tasa de éxito.

**Interrogar:** Define la habilidad del personaje para obtener información de otra persona, siempre que este la conozca. Cuanto mayor sea la habilidad, mayor será la tasa de éxito.

**Labia:** Define la habilidad del personaje para hacer que otro personaje piense como tú en una decisión concreta. Cuanto mayor sea la habilidad, mayor será la tasa de éxito.

**Liderazgo:** Define la habilidad del personaje para definirse como líder en una misión de grupo y tomar decisiones por todos. Cuanto mayor sea la habilidad, mayor será la probabilidad que te puedas erigir como líder del grupo.

**Regatear:** Define la habilidad del personaje para obtener mejores precios de compra o venta en una transacción económica. Cuanto mayor sea la habilidad, mayor será el descuento en una compra o la ganancia obtenida en una venta.

**Seducir:** Define la habilidad del personaje para gustar a otro. Cuanto mayor sea la habilidad, mayor será la posibilidad de éxito y el objetivo quedará más atraído por ti.

### <span id="page-9-0"></span>**3.4 Otras características**

Los personajes tienen otras características como edad, sexo, altura y peso, que determinan su complexión o forma física. La preferencia sexual escogida representa la del personaje, y no tiene por qué coincidir con la de su creador (esta preferencia nunca se revelará al resto de personajes, a no ser que tú quieras hacerlo, y se utilizará para la habilidad de 'Seducir').

### <span id="page-9-1"></span>**3.5 Subir de nivel**

Cuando tu personaje acumule suficiente experiencia participando en misiones o eventos, subirá de nivel. Al subir de nivel, se te asignan nuevos puntos de habilidad que puedes emplear para aprender o mejorar habilidades. La cantidad de puntos viene determinada, en parte, por la inteligencia del personaje (10+Inteligencia).

Puedes acceder a la pantalla de subida de nivel a través del perfil de tu personaje, donde aparecerá un botón en la parte superior derecha. No es necesario asignar todos los puntos de habilidad de golpe. Puedes guardarte puntos para la próxima subida de nivel o acabar usándolos más adelante.

Mientras tengas puntos de habilidad, podrás acceder a la pantalla de subida de nivel.

La experiencia necesaria para subir de nivel, viene determinada por la siguiente fórmula: (n-1)\*n\*500, siendo n el nuevo nivel a alcanzar.

## <span id="page-10-0"></span>**3.6 Muerte de un personaje**

Por desgracia, la muerte acecha tras cada esquina, y nuestros personajes tampoco se libran de ella. Un personaje puede llegar a morir, tras una mala decisión o un acontecimiento catastrófico. Antes de morir, tu personaje adopta el estado de inconsciente  $\bullet\bullet$  y, si en ese estado, recibe el mismo número de heridas que su atributo de físico, entonces muere  $\blacksquare$ . Ten en cuenta que, si tu personaje muere, ya no podrá ser utilizado nunca más, de momento nadie sabe cómo devolver los muertos a la vida.

## <span id="page-10-1"></span>4. Misiones

## <span id="page-10-2"></span>**4.1 ¿Qué son las misiones?**

Las misiones son unos eventos propuestos por los másters donde podrás interactuar con el resto de personajes. El máster, propone el inicio de una historia a desarrollar y los personajes participantes en la misión van desarrollando la historia por turnos. Al participar en misiones, tu personaje recibe recompensas cuando estas finalizan.

## <span id="page-10-3"></span>**4.2 Unirse a una misión**

Lo primero, es consultar las misiones que están disponibles, lo puedes hacer a través del menú izquierdo de **Manuel Misiones**, en 'Ver misiones'. A través del selector, podrás seleccionar las misiones que estén reclutando personajes, conocidas como 'En preparación'. En este menú, también puedes consultar las misiones en las que estás involucrado, o has estado involucrado, en el submenú 'Mis misiones'. En las tarjetas de misión podrás ver el número máximo de personajes de la misión, sus recompensas y una breve descripción. Haciendo clic sobre ella, obtendrás mayor información y podrás apuntarte como candidato con el botón ' Apuntarse'.

El máster seleccionará los personajes que finalmente participen en la misión y dará comienzo a la misma. A partir de ese momento, los personajes participantes, podrán coger turno para escribir. Hay que tener en cuenta que un personaje solamente puede participar en más de una misión al mismo tiempo. Aunque puede apuntarse como participante en varias misiones, sólo se le seleccionará en una de ellas.

## <span id="page-11-0"></span>**4.3 Escribir en una misión**

Cuando tu personaje haya sido seleccionado para una misión y esta haya dado comienzo, es hora de ponerse a escribir. Para poder escribir, primero hay que coger turno, de esta manera evitamos que varios usuarios narren la continuación de la historia desde el mismo punto. Coger el turno es tan sencillo como acceder a ver la misión y presionar el botón ' Escribir'. Si no vemos el botón, será porque un personaje ya tiene el turno cogido y nos aparecerá una tarjeta indicando el personaje que está actualmente escribiendo, o si el máster está revisando el mensaje de alguien.

Si has podido acceder al panel de escritura, verás que hay un botón para coger el turno llamado ' U Coger turno'. Al presionarlo, habrás reservado el turno, y verás que aparece una cuenta atrás de 2 días para publicarlo. Si tu parte del relato no ha sido presentada antes de dos días, tu turno y lo que tuvieses escrito, queda descartado liberándose el turno.

A la hora de ponerte a escribir, se te facilita una pantalla donde puedes ver toda la información que has de tener en cuenta al escribir. Puedes consultar la descripción de la misión, los personajes que participan, el mensaje anterior (si no eres el primero) y tus puntos de escritura. Los puntos de escritura tienen una pequeña casilla de validación al lado, por facilitar la comprobación al usuario. Puedes guardar en cualquier momento y continuar más adelante (mientras sea dentro de tu turno) presionando el botón 'n Guardar'. Cuando finalices, pulsa el botón ' Enviar' y un máster revisará tu parte del relato. En este punto, verás que aparece una tarjeta como que tu mensaje está siendo revisado. Si tu mensaje se acepta, aparecerá ya como parte de la historia de la misión. Pero, si hay que hacer alguna corrección, se te asignará turno nuevamente y cuando entres a escribir verás los comentarios del máster sobre lo que tienes que cambiar.

Por último, si ves que no vas a poder escribir, desbloquea el turno presionando el botón 'X Descartar'. Esta acción no penaliza al jugador de ninguna manera y permite que la historia tenga más fluidez.

### <span id="page-11-1"></span>**4.4 ¿Qué son los puntos de escritura?**

Un punto de escritura es una información que ha de incluir tu relato a la hora de ser redactado. Es posible que alguna de esta información, no sea estrictamente necesaria incluirla porque no aplique, por ejemplo: Si tu personaje tiene el punto de escritura "Eres capaz de ver en lugares de escasa iluminación. En la oscuridad únicamente percibes tonos de grises como una pequeña luz tenue." no es necesario que tengas esto en cuenta, a no ser que entres en un sitio con escasa iluminación. Pero, si por el uso de alguna habilidad, tu personaje tiene el siguiente punto de escritura: "Tu personaje ha intentado cruzar un rio y se lo ha llevado la corriente", es necesario que tu redacción lo incluya.

### <span id="page-11-2"></span>**4.5 Recompensas**

Las recompensas vienen especificadas en cada misión y se distribuyen entre todos los personajes a partes iguales una vez termina la misión.

## <span id="page-12-0"></span>**4.6 ¿Cuándo termina una misión?**

Es el máster de la misión el que determina cuando finaliza la misión. Algún personaje puede facilitar el final del relato con su redacción, pero será el máster quien decida si con eso finaliza o no.

## <span id="page-12-1"></span>5. Máster

## <span id="page-12-2"></span>**5.1 Creación de personajes**

Los Másters pueden crear todos los personajes que quieran. Esto se debe a que las historias que desarrollan para los demás jugadores pueden requerir de varios personajes. Aun así, un Máster no se podrá auto-validar sus personajes y necesitará que otro Máster lo haga por él.

### <span id="page-12-3"></span>**5.2 Seleccionar personaje**

A través de 'Seleccionar personaje', en el menú de Máster : se puede seleccionar el personaje activo. El personaje activo indica el personaje que está utilizando el Máster en ese momento.

## <span id="page-12-4"></span>**5.3 Validar personajes**

A través de 'Validar personajes', en el menú de Máster ... se pueden validar personajes que estén pendientes de validación. Si el Máster que está realizando la validación tiene personajes suyos por validar, no podrá validarlos. La validación, consiste en una revisión de si el personaje es coherente con la ambientación, está bien desarrollado, las imágenes siguen la estética visual general, etc. En la validación, se asigna el dinero con el que comienza el personaje, de acuerdo a su descripción. Si el personaje es rechazado, se deben indicar los motivos claramente, para que el usuario lo pueda corregir.

### <span id="page-12-5"></span>**5.4 Gestionar conocimientos**

A través de 'Gestionar conocimientos', en el menú de Máster . se pueden gestionar los relatos para las habilidades de 'Historia', 'Religión', 'Ocultismo' y 'Leyes'. Para gestionar un conocimiento, se escoge la habilidad a gestionar mediante un desplegable. Entonces, se mostrarán todos los relatos escritos para esa habilidad. Se pueden crear nuevos relatos para ese conocimiento mediante el botón 'Nuevo', ordenar los relatos arrastrando y soltando, editarlos, e incluso borrarlos (cuidado con esto último, sobretodo si el relato no es tuyo). Los personajes empiezan teniendo acceso al relato situado en la parte superior y, conforme adquieren un mayor nivel en la habilidad, van desbloqueando los siguientes. Cada nivel en la habilidad, representa un 10% en la capacidad de visualización de los relatos totales, de manera que un personaje con la habilidad en nivel 2 es capaz de ver 2 relatos (el mínimo es 1) si existen un total de 10 relatos.

## <span id="page-13-0"></span>**5.5 Creación de misiones**

Un máster puede crear cuantas misiones quiera. A través de 'Crear misión', en el menú de Máster  $\ddot{\bullet}$ , se pueden rellenar los datos para crear una misión. Una vez creada, la misión ya aparece en el menú de ' $\blacksquare$  Misiones'. Ten en cuenta que las recompensas son divididas entre todos los participantes de la misión, es decir, cada personaje NO recibe el valor de recompensa al completo. Al crear la misión, esta pasa a estar en estado de 'Preparación' y los personajes se pueden apuntar a ella. En cuanto a los personajes del máster, no es necesario que soliciten unirse a la misión, se pueden añadir posteriormente al 'Gestionar la misión'.

## <span id="page-13-1"></span>**5.6 Gestionar misiones**

El máster de una misión puede gestionarla mediante el botón ' Gestionar' que aparece en la misión. La gestión de la misión permite modificar los datos de la misma, e ir seleccionando los personajes que aparecerán en ella. Todo esto, se puede realizar mientras la misión esté en estado de 'Preparación'. Una vez pase a 'Comenzada' no se permitirán modificaciones y sólo se pondrá cambiar a 'Finalizada'. Al elegir personajes para la misión, aparecerá una lista con los personajes que han solicitado unirse, y otra con los personajes del máster. Hay que llevar a la lista central los personajes elegidos hasta llenar el aforo que se hubiese indicado. Cuando el máster crea necesario finalizar la misión, la finalizará mediante el menú de gestión.

## <span id="page-13-2"></span>**5.7 Validar mensajes**

Cada máster ha de hacerse cargo de los mensajes que se escriben en sus misiones, verificando que cumplen con el trasfondo, los puntos de escritura, la información inicial de la misión y que conecta correctamente con el mensaje anterior. A través de 'Validar mensajes', en el menú de Máster . se puede acceder a validar los mensajes. Si el mensaje es rechazado, se deben indicar los motivos claramente, para que el usuario lo pueda corregir. Al rechazar el mensaje, se le vuelve a otorgar el turno al personaje para que lo corrija.

## <span id="page-13-3"></span>6. Tiradas de dados

## <span id="page-13-4"></span>**6.1 ¿Qué son las tiradas de dados?**

Las tiradas de dados entran en juego cuando alguna acción realizada necesita de un elemento aleatorio para mostrar un resultado. La mayoría de las veces serán necesarias en el uso de alguna habilidad.

Las tiradas normalmente son el resultado de un conjunto de tres dados de diez caras, donde el resultado será el dado de valor medio. En algunos casos, el dado seleccionado de la tirada (conocido como dado objetivo) puede variar al valor mayor o al valor menor.

## <span id="page-14-0"></span>**6.2 Tiradas de habilidad**

Al utilizar una habilidad se tiene que obtener un valor igual o superior al valor de dificultad de la acción elegida. El cálculo del valor sigue la siguiente fórmula: Atributo de la habilidad + Nivel de la habilidad + Resultado de la tirada de dados.

En las tiradas enfrentadas contra otro jugador, se utiliza la misma fórmula que anteriormente, pero el que obtenga una puntuación mayor será el ganador.

### <span id="page-14-1"></span>**6.3 Tiradas con suerte**

Algunas razas como los Medianos tienen una suerte innata y esto se refleja en sus tiradas. Cuando un Mediano realiza una prueba de habilidad, tendrá una tercera parte de probabilidades que la tirada de dados sea con suerte. Cuando la tirada se considere una tirada con suerte, el dado objetivo será el dado superior.

## <span id="page-14-2"></span>**6.4 Explotar los dados**

En las tiradas de dados por prueba de habilidad, cuando el resultado del dado objetivo sea al valor máximo del dado, se tirará un dado adicional y se sumarán los resultados. Hay que tener en cuenta que esta situación se puede llegar a dar varias veces seguidas.

## <span id="page-14-3"></span>**6.5 Crítico**

Un crítico refleja la capacidad de superar una prueba de habilidad sobradamente, con una destreza y habilidad dignas de admiración. El resultado de una prueba de habilidad se considerará como un crítico cuando supere en 10 puntos el valor de la dificultad objetivo.

### <span id="page-14-4"></span>**6.6 Pifia**

Una pifia refleja un giro dramático de los acontecimientos, donde al tratar de superar una prueba de habilidad no sólo se fracasa en el intento, sino que, además, se fracasa de manera estrepitosa pudiendo tener graves consecuencias. El resultado de una prueba de habilidad se considerará como una pifia el dado objetivo sea 1 y el dado siguiente en valor 5 o menos. Si los tres dados han resultado ser 1, también es considerado pifia.